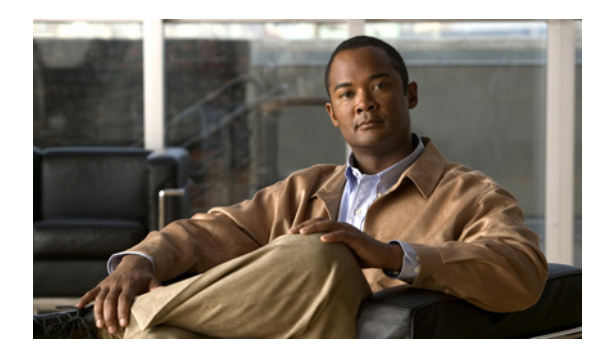

**CHAPTER**

**4**

# ユーザのオリエンテーション

この章にある次の項を参照してください。

- **•** [オリエンテーションのタスク](#page-1-0) リスト(P.4-2)
- **•** [ユーザが変更できる設定\(](#page-3-0)P.4-4)

### <span id="page-1-0"></span>オリエンテーションのタスク リスト

ユーザが電話およびコンピュータから Cisco Unity Connection へのアクセスに使用するクライアン ト アプリケーションを設定したら、次のタスク リストを使用して、ユーザに Connection に関する 情報を確認してもらいます。Connection の補足トレーニングを計画している場合は、P.5-3 の「サ ポート デスクのオリエンテーション」で示す、考えられるユーザの疑問と誤解についても考慮して ください。

#### ユーザ ドキュメントおよび連絡先情報の提供

- **1.** 各ユーザに適切なユーザ ガイドを配布します。次の Cisco Unity Connection ユーザ ガイドは、 [http://www.cisco.com/en/US/products/ps6509/products\\_user\\_guide\\_list.html](http://www.cisco.com/en/US/products/ps6509/products_user_guide_list.html) から入手可能です。
	- *Cisco Unity Connection* 電話インターフェイス ユーザ ガイド
	- *Cisco Unity Connection Assistant Web* ツール ユーザ ガイド
	- *Cisco Unity Connection Inbox Web* ツール ユーザ ガイド
	- 電子メール アプリケーション内で *Cisco Unity Connection* ボイス メッセージにアクセスす るためのユーザ ガイド
	- *Cisco Unity Connection* パーソナル着信転送ルール *Web* ツール ユーザ ガイド

これらのガイドの情報は、通常は機能別に構成されています。ユーザが使用しているインター フェイスに関する適切なガイドを配布することができます。または、ある機能を使用できる ユーザに対して、その機能固有の情報を配布することもできます(Cisco.com で、必要なトピッ クのリンクをクリックし、PDF ファイルを印刷してください)。

- **2.** 組織の内外から Connection にアクセスするときにダイヤルする電話番号をユーザに通知しま す。必要に応じて、ユーザが Connection にアクセスするときに使用する自席の電話のボタン またはキーを通知します。
- **3.** Cisco PCA Web サイトへの URL (http://<Cisco Unity Connection サーバ名 >/ciscopca) をユーザ に通知します。
- **4.** Connection 管理者の名前、内線番号、電子メール アドレス、およびサポート デスク担当者の情 報をユーザに通知します。
- **5.** 組織のユーザが慣れているカンバセーション バージョンに応じて、Connection と以前のボイス メッセージ システムの電話メニューの違いに関するリストを配布することを考慮します。特 に、標準カンバセーションの代替方法を使用しない場合(Voice Mail User テンプレートでのデ フォルト設定)に役立ちます。

#### パスワードの通知とセキュリティ ガイドラインの説明

**6.** ユーザに初期電話パスワードを通知します。または、Cisco Personal Communications Assistant (PCA) Web サイトにログオンし、電話パスワードを設定してから、Connection を呼び出して 初回登録を完了するようユーザに指示します(ユーザが Cisco PCA で電話パスワードを変更す る場合、既存のパスワードを入力する必要はありません)。

ユーザが Cisco PCA で最初にパスワードを変更しない場合は、初回登録時に電話パスワードの 変更を要求されます。

- **7.** ユーザに Cisco PCA の初期パスワードを通知します。ユーザは Cisco Unity Assistant を使用して Cisco PCA パスワードを変更する必要があります。
- **8.** 電話パスワードと Cisco PCA パスワードを保護して Connection メールボックスを不正アクセス から適切に保護する方法をユーザに説明します。組織のセキュリティ ガイドラインについて詳 しく説明します。ユーザには、パスワードを変更する場合は必ず安全なパスワードを入力する よう推奨します。

**9.** Cisco PCA パスワードは Connection 電話パスワードとは無関係であること、およびパスワード は同期されていないことをユーザが理解しているか確認します。ユーザは、電話パスワードと Cisco PCA パスワードが同じであると考えている可能性があります。その結果、初回登録時に Connection カンバセーションで電話パスワードの変更を要求されたときに、両方のパスワード が変更されると考える場合があります。このため、Cisco PCA パスワードを保護するように要 求しても、多くのユーザがこれを考慮しない場合があります。

#### 初回登録の完了についてのユーザへの確認

**10.** 電話で初回登録を完了しなければならないことをユーザが知っているか確認します。登録時に Connection のドキュメントを参照する必要はありません。登録プロセスが完了するとメッセー ジが表示されます。登録が完了する前に電話を切った場合は、変更は何も保存されず、次回 Connection にログオンしたときに再度初回登録カンバセーションが再生されます。

登録時に要求されるタスクの詳細については、『*Cisco Unity Connection* 電話インターフェイス ユーザ ガイド』の「Cisco Unity Connection ユーザとしての登録」の章を参照してください。

#### **Connection** の機能や動作についての説明

- **11.** 電話や Cisco Unity Assistant を使用してユーザ設定を個人用にカスタマイズする方法について トレーニングを行います[。表](#page-3-1) 4-1 に要約を示します。特に、ユーザは Web インターフェイスを 使用してボイス メッセージ オプションを設定することに慣れていない場合があるため、 Cisco Unity Assistant の体験学習によるデモンストレーションを行うと有効です。
- **12.** Cisco Unity パーソナル着信転送ルール Web ツールの使用方法や、着信転送、通話保留とスク リーニング、および発信者オプションの使用方法についてトレーニングを行います[。表](#page-6-0) 4-2 に 要約を示します。

ユーザは、オリエンテーション後に『*Cisco Unity Connection* パーソナル着信転送ルール *Web* ツール ユーザ ガイド』または Cisco Unity パーソナル着信転送ルールのヘルプを参照すること で、使用方法の詳細を知ることができます。

- **13.** メールボックスが一杯になった場合の Connection の動作を説明します。発生する可能性がある 問題については、P.5-3 の「サポート デスクのオリエンテーション」を参照してください。同 様の情報について、ユーザに適切なユーザ ガイドを参照してもらいます。
- **14.** 組織内に RSS リーダーを使用してボイス メッセージにアクセスするユーザがいる場合は、 Connection に対する RSS の使用方法についてトレーニングを行います。詳細については、 『*Cisco Unity Connection* システム アドミニストレーション ガイド』の「メッセージ」の章にあ る「ボイス メッセージの RSS フィードへのアクセスの設定」の項を参照してください。
- **15.** 組織内に TTY と TTY プロンプト セットを使用するユーザがいる場合は、Connection に対する TTY の使用方法についてトレーニングを行います。
- **16.** コール ハンドラまたはシステム同報リストを所有するユーザが自分の責任について理解して いるか確認します(必要な場合)。
- **17.** 必要に応じて、Cisco Unity グリーティング管理と System Broadcast Administrator の使用方法を ユーザに説明します。

## <span id="page-3-0"></span>ユーザが変更できる設定

次の表を参照してください。

- **•** ユーザが Cisco Unity Assistant [や電話メニューを使用して変更できる設定](#page-3-1)
- **•** ユーザが Cisco Unity パーソナル着信転送ルール Web [ツールや電話メニューを使用して変更で](#page-6-0) [きる設定](#page-6-0)

#### <span id="page-3-1"></span>表 **4-1** ユーザが **Cisco Unity Assistant** や電話メニューを使用して変更できる設定

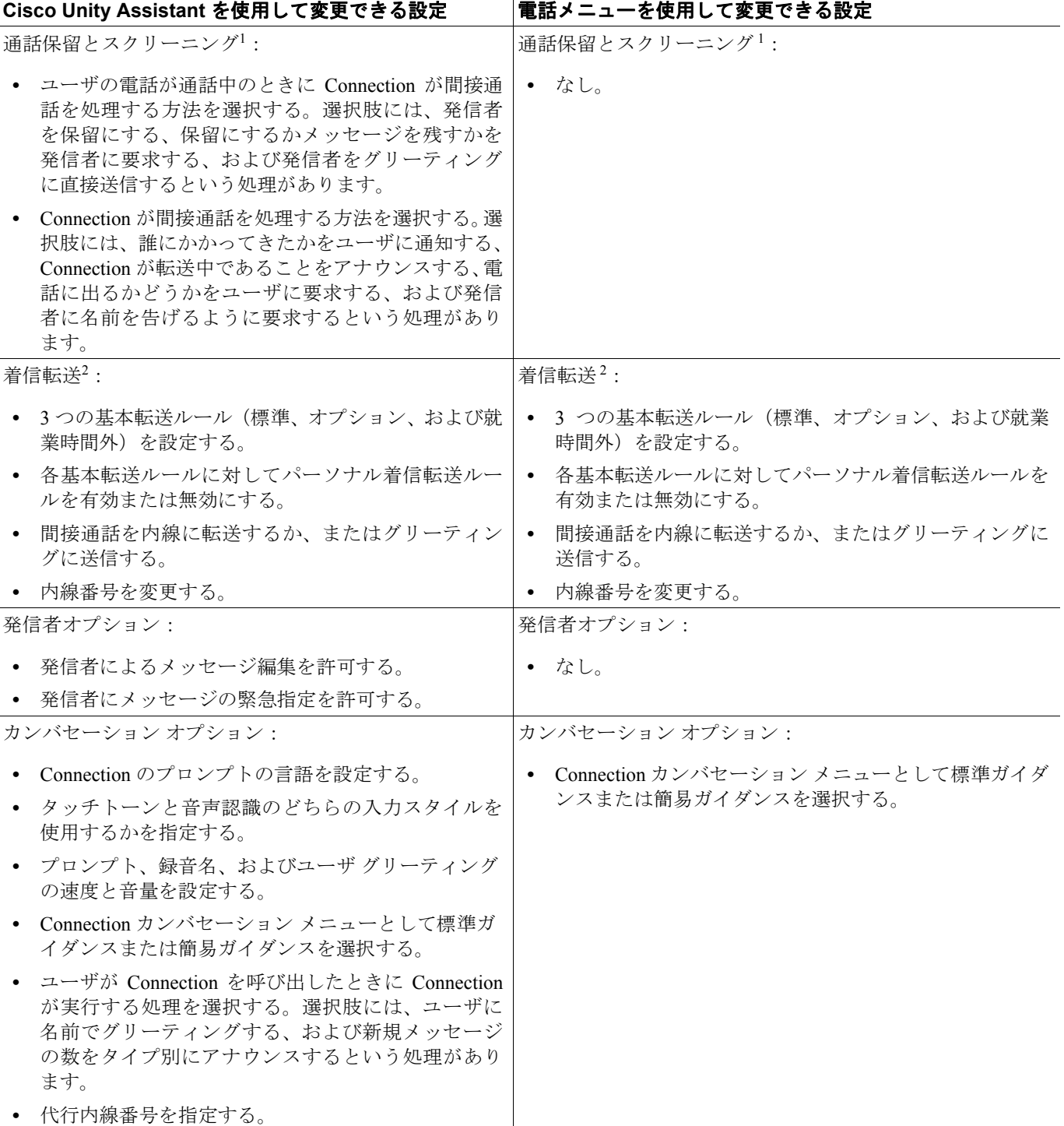

表 **4-1** ユーザが **Cisco Unity Assistant** や電話メニューを使用して変更できる設定(続き)

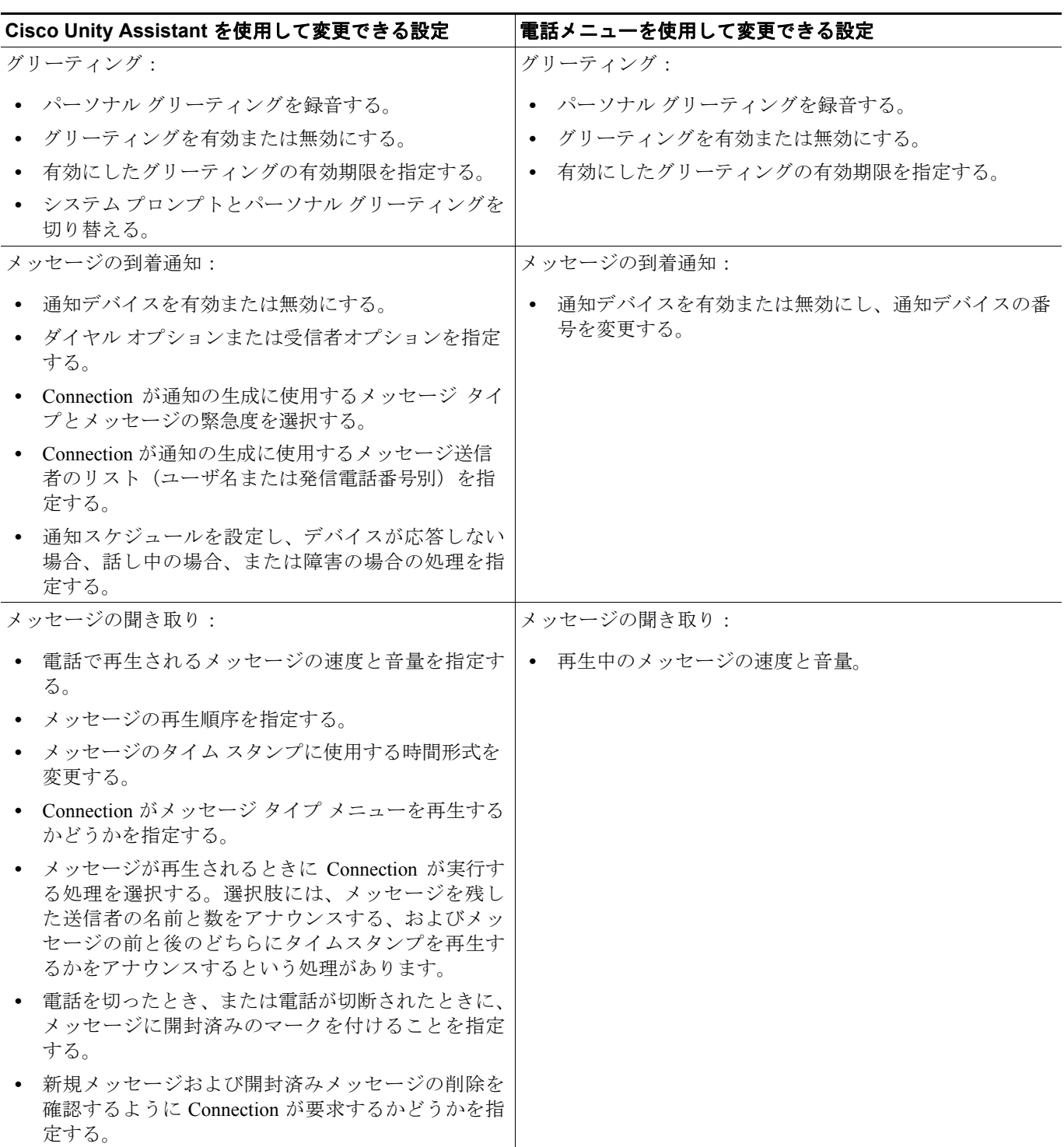

■ ユーザが変更できる設定

表 **4-1** ユーザが **Cisco Unity Assistant** や電話メニューを使用して変更できる設定(続き)

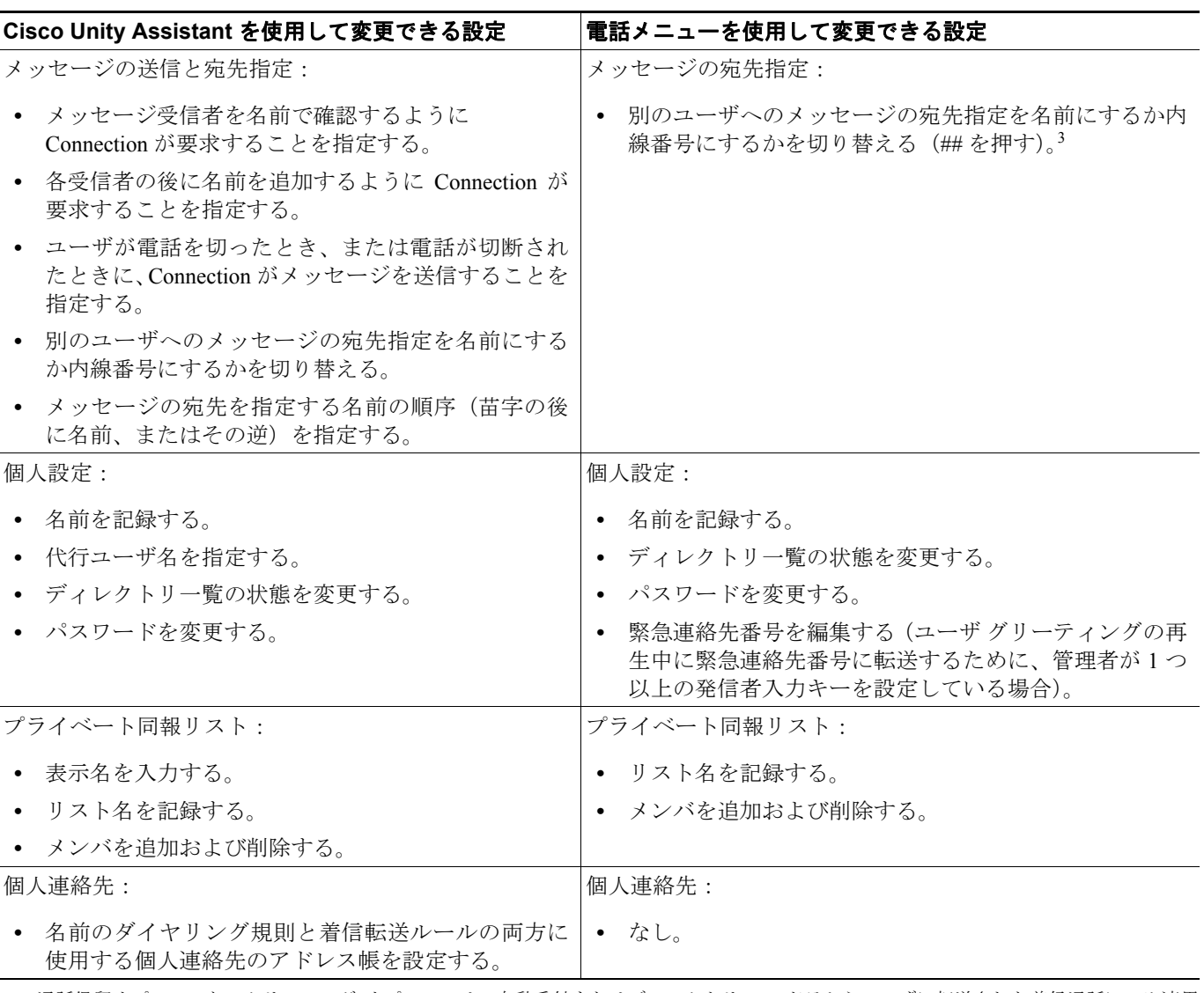

1. 通話保留オプションとスクリーニング オプションは、自動受付またはディレクトリ ハンドラからユーザに転送された着信通話にのみ適用 され、直接通話には適用されません。これらのオプションは、外部の発信者または他のユーザが内線番号を直接ダイヤルした場合には適用 されません。また、これらのオプションは、管理された転送が有効になっている場合にのみ使用できます。これらの設定は、ユーザがパー ソナル着信転送ルールを有効にしていない場合に適用されます。

2. 着信転送オプションは、自動受付またはディレクトリ ハンドラからユーザに転送された着信通話にのみ適用され、直接通話には適用されま せん。転送オプションは、外部の発信者または他のユーザがユーザの内線番号を直接ダイヤルした場合には適用されません。

3. 入力した名前による宛先指定を有効にしたかどうかによって異なります。

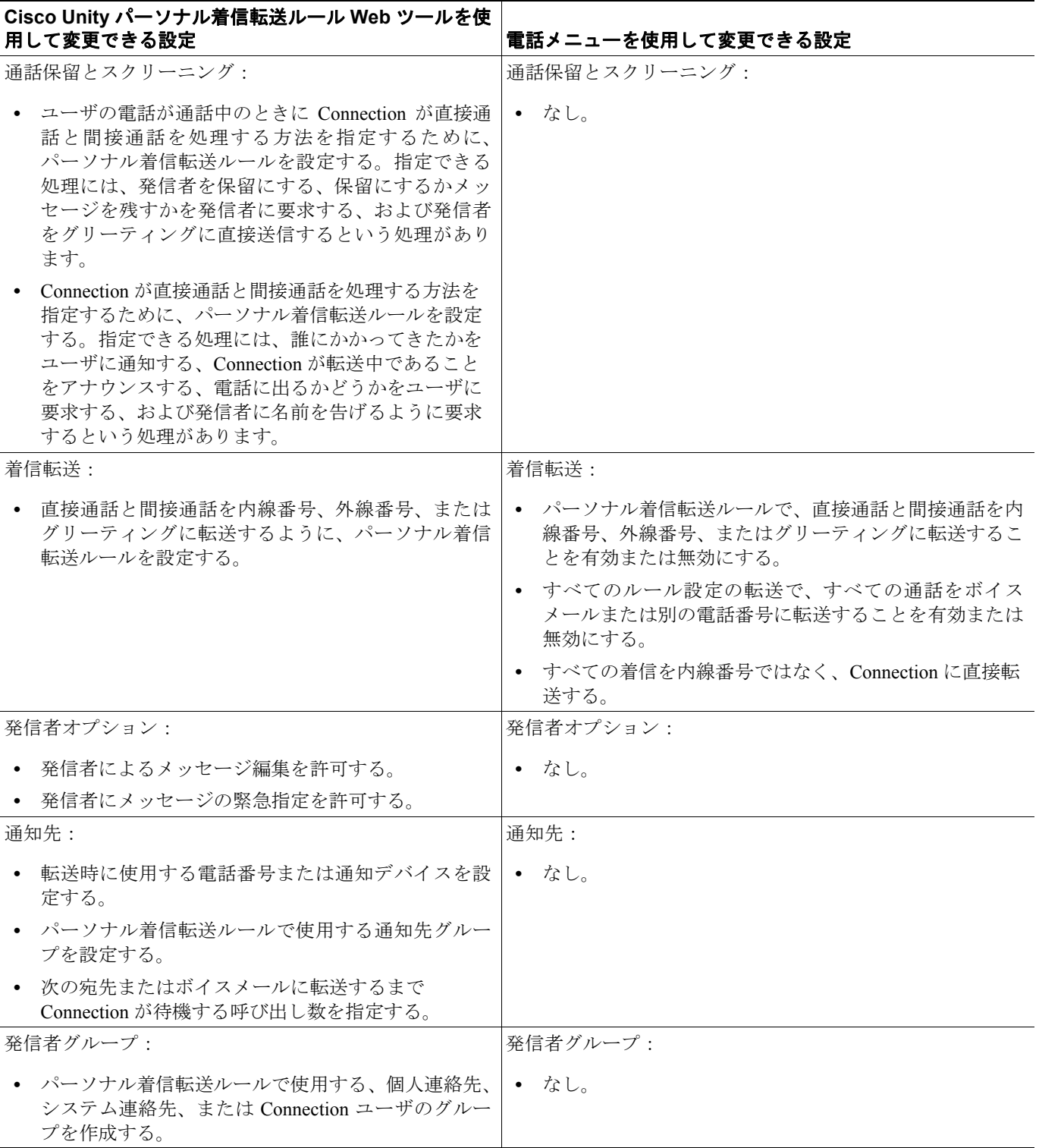

<span id="page-6-0"></span>表 **4-2** ユーザが **Cisco Unity** パーソナル着信転送ルール **Web** ツールや電話メニューを使用して変更できる設定

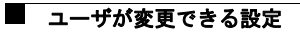